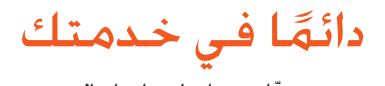

ّسجل منتجك واحصل على الدعم من www.philips.com/welcome

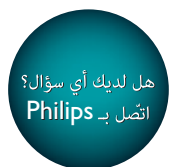

PD9030

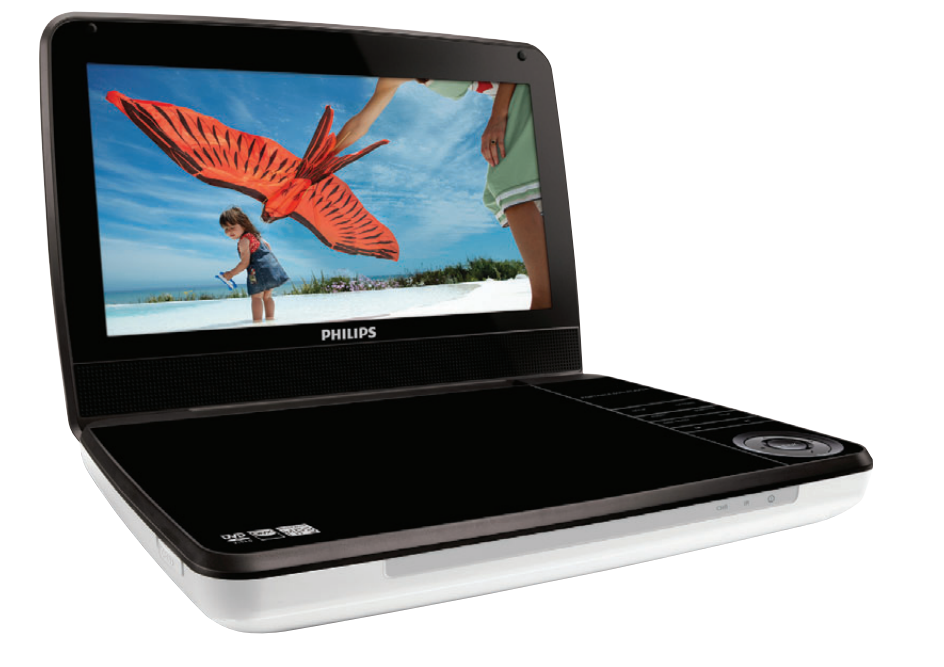

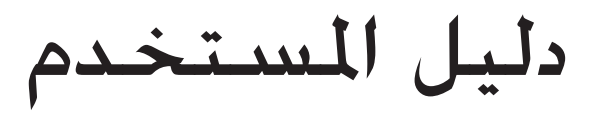

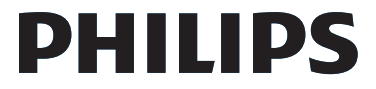

## المحتويات

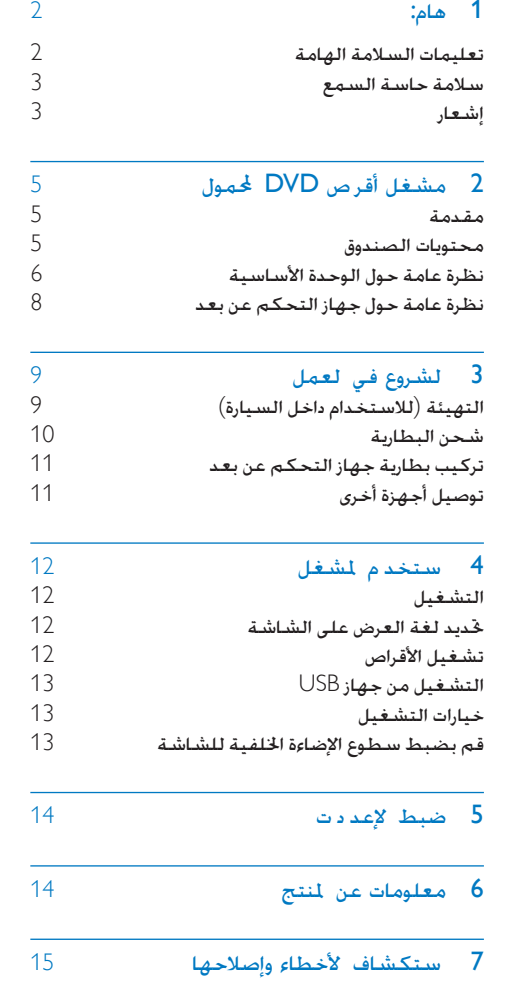

# 1 هام:

### تعليمات السالمة الهامة

- a اقرأ هذه اإلرشادات.
- b حافظ على هذه التعليمات.
	- c انتبه إلى كل التحذيرات.
		- d اتبع كل اإلرشادات.
- e ال تستخدم هذا اجلهاز بالقرب من املاء.
- f ّ نظف هذا املنتج بقطعة قماش جافة.
- g ّ ال تقم بسد أي فتحات تهوية. ّثبت املنتج باتباع تعليمات الشركة المصنّعة.
- h ال تثّبت هذا اجلهاز بالقرب من أي مصادر حرارة مثل المشعاعات أو فتحات التحكم في الحرارة أو الأفران أو أي أجهزة أخرى (ما فيها مكبرات الصوت) التي تُنتج السخونة.
- i اعمل على حماية سلك الطاقة بحيث ال يتم املشي أو الضغط عليه وخاصة عند المابس والمآخذ التوافقية والنقطة التي تخرج عندها من اجلهاز.
	- (10) استخدم التركيبات/الملحقات الحددة من الشركة املصنعة فقط.
- k لالستخدام فقط مع الطاولة املتحركة أو احلامل أو الحامل الثلاثي القوائم أو الدعامة أو الطاولة المحدة من الشركة املصنعة أو املباعة مع اجلهاز. عند استخدام الطاولة المتحركة انتبه عند نقل الطاولة المتحركة/الجهاز لتجنب التعرض لإصابة من جراء السقوط.

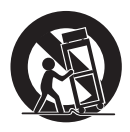

- <span id="page-2-0"></span>l افصل الطاقة عن اجلهاز أثناء العواصف الرعدية أو عند عدم استخدامه لفترات طويلة.
- m أوكل أعمال اخلدمة والصيانة لفريق اخلدمة املؤهل. يستوجب القيام بأعمال الصيانة لدى تضرر اجلهاز بأي شكل من األشكال كمثل تضرر سلك الطاقة أو القابس أو تسرب سائل إلى اجلهاز أو سقوط أغراض عليه أو كذلك تعرض اجلهاز للمطر أو الرطوبة أو عدم اشتغاله بشكل طبيعي أو سقوطه.
- (14) تنبيه استخدام البطارية لمنع تسرّب البطارية الذي قد يؤدي إلى حدوث إصابات جسدية أو إحلاق ضرر باملمتلكات أو الوحدة:
	- ّب كل البطاريات بشكل صحيح + و رك كما تم تعليمها على الوحدة.
		- ال تخلط البطاريات )قدمية وجديدة أو بطاريات كربون وقلوية وما إلى ذلك).
			- قم بإزالة البطاريات عند عدم استخدام الوحدة لمدة طويلة.
			- o ال يجوز تعريض اجلهاز للتقطير أو البلل.
- p ال تضع أي مصادر خطر على اجلهاز )على سبيل املثال الأغراض التي ختوى على سوائل والشموع المصاءة).

### تنبيه

.<br>\* قد يؤدي استخدام عناصر التحكم أو إجراء أي تعديلات أو القيام بإجراءات أخرى غير تلك المذكو ة هنا إلى تعرّض خطير للإشعاع أو عملية أخرى غير آمنة.

### حتذير

- ً ال تقم أبدا بإ الة غالف هذا اجلها .
- ً ال تقم أبدا بتشحيم أي جزء من هذا اجلها .
- ً ال تضع أبدا هذا اجلها على معدات كهربائية أخرى.
- ' اعمل دائمًا على إبقاء هذا الجها بعيدًا عن نو الشمس الماشر أو<br> اللهب المكشوفة أو السخونة.
- ً ال تنظر أبدا إلى شعاع الليز داخل اجلها . احرص على توفير الوصول السهل في كل الأوقات إلى سلك الطاقة. أو القابس أو الحوّل لفصل هذا الجها ً عن الطاقة.

### سالمة حاسة السمع

استمع مبستوى صوت معتدل

- ٍ إن استخدام سماعة رأس مبستوى صوت عال قد يؤذي حاسة السمع لديك. ٌ قد تنبعث أصوات من هذا املنتج بنطاقات ديسيبل قد تفقد الشخص الطبيعي حاسة السمع حتى جملرد التعرض ألقل من دقيقة ّ تتوفر نطاقات ديسيبل الأعلى لمن تضرّرت حاسة السمع لديهم بعض الشيء.
- قد يكون الصوت مضلّلا. مع الوقت يتكيف "مستوى راحة" سمعك مع مستويات صوت أعلى. وهكذا بعد الاستماع المطول ما يبدو " صوتًا طبيعيًا" قد يكون صاخبًا ومضرًا بحاسة السمع لديك للوقاية من هذا األمر قم بتعيني الصوت على مستوى آمن قبل أن يتكيف سمعك معه وحافظ على هذا املستوى

إلعداد مستوى صوت آمن:

- عني التحكم مبستوى الصوت على إعداد منخفض.
- ارفع الصوت ببطء إلى أن تسمعه بارتياح ووضوح من دون أي تشويه.

استمع لفترة زمنية معقولة:

- إن التعرض المطول للصوت حتى على مستويات "آمنة" ً عادة ميكنه أيضا أن يفقد السمع.
	- احرص على استخدام اجلهاز بشكل منطقي وأخذ فترات استراحة مالئمة.

احرص على اتباع الإرشادات التالية لدى وضع سماعة الرأس

- استمع مبستويات صوت معقولة لفترة زمنية معقولة.
- احرص على عدم ضبط مستوى الصوت بينما يتكيف سمعك مع المستوى المضبوط
	- ال تكثر من إدارة زر تغيير مستوى الصوت لألعلى بحيث تعجز عن سماع ما يدور من حولك.
- ً عليك التنبه أو التوقف مؤقتا عن استخدام اجلهاز في حاالت قد تنطوي على مخاطر. ال تستخدم سماعة الرأس أثناء قيادة السيارة أو ركوب الدراجة أو لوح التزحلق إلخ.؛ إذ قد ينطوي ذلك على خطر على الطريق ويعتبر غير قانوني في بلدان كثيرة

### إشعار

# $\epsilon$

<span id="page-3-0"></span>يلتزم هذا اجلهاز مبتطلبات التشويش الالسلكي املوضوعة من قِبل الجُتمع الأوروبي قد تؤدي أي تغييرات أو تعديالت على هذا اجلهاز لم يوافق عليها قسم Lifestyle Consumer Philips بشكل صريح إلى إبطال تخويل المستخدم تشغيل الجهاز.

### إعادة التدوير

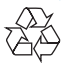

مت تصميم املنتج وتصنيعه من أجود املواد واملكونات القابلة لإعادة التدوير وإعادة الاستخدام. حين ترى على المنتج رمز سلة المهملات ذات العجلات

مشطوباً ِ فهذا يعني أن املنتج معتمد من قبل التوجيه األوروبي /96/2002EC.

لا تتخلص أبداً من المنتج مع سائر النفايات المنزلية. يرجى الاطلاع على القوانين الحلية المتعلقة بمجموعة المنتجات الكهربائية والإلكترونية المنفصلة إن التخلص السليم من املنتجات القدمية مينع أي نتائج سلبية محتملة على البيئة وصحة الإنسان معاً ِ يحتوي املنتج على بطاريات معتمدة من قبل التوجيه األوروبي /66/2006EC وال ميكن التخلص منها مع النفايات املنزلية العادية. يرجى الاطّلاع على القوانين الحلية المتعلقة مجموعة البطاريات المنفصلة. إن التخلص السليم من البطاريات منع أي نتائج سلبية محتملة على البيئة وصحة الإنسان معًا. معلومات حول البيئة لقد تم الاستغناء عن كل التغليفات غير الضرورية لقد حاولنا استخدام تغليف يسهل فصله إلى ثالث مواد: ورق مقوى (صندوق) إسفنج البوليسترين (مخفف الصدمات) والبوليثلين (الأكياس واللوحة الإسفنجية الواقية.) يتكوّن نظامك من مواد يمكن إعادة تدويرها وإعادة استخدامها إذا تم تفكيكه من قِبل شركة متخصصة. يُرجى الالتزام بالأنظمة الحلية المتعلقة بالتخلّص من مواد التغليف والبطاريات المستهلكة والمعدات القديمة أحضر المنتج دائماً إلى مختص لإزالة البطارية المصمنة.

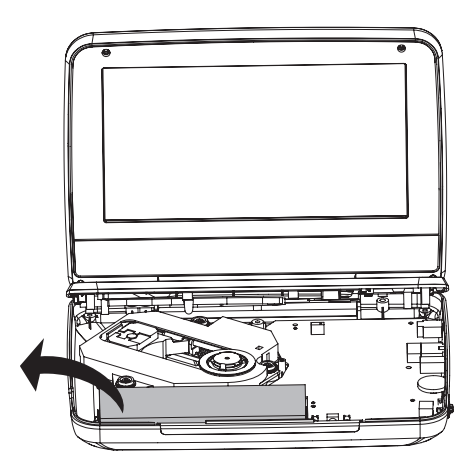

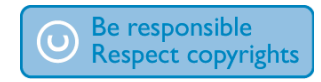

يشكل إجراء نسخ غير مصرح لها ملواد محمية مبوجب حقوق النشر مبا في ذلك برامج الكمبيوتر وامللفات والبث التلفزيوني أو الإذاعي والتسجيلات الصوتية انتهاكًا لحقوق النشر وبالتالي جرمًا جنائيًا لا ينبغي استخدام هذا الجهاز لهذه الأغراض قد يتطلب تسجيل املواد وتشغيلها احلصول على موافقة

راجع قانون العام 1956 اخلاص بحقوق النشر وقوانني حماية املؤدين من العام 1958 إلى العام .1972 يتضمّن هذا المنتج تقنية الحماية ضد النسخ الحمية بواسطة براءات الاختراع الأميركية وحقوق ملكية فكرية أخرى خاصة بشركة Corporation Rovi. تخضع هذه ّ املنتجات لشروط متنع الهندسة العكسية وفك التجميع.

> **MDOLBY DIGITAL**

مت التصنيع مبوجب ترخيص من قبل Dolby .Laboratories ّ إن "Dolby "ورمز D-double هما عالمتان جتاريتان لـ .Dolby Laboratories

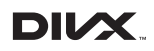

RDivX و<sup>R</sup>tified Cer DivX والشعارات املرتبطة هي عالمات جتارية لشركة DivX .Inc وهي تستخدم مبوجب الترخيص

حول فيديو DivX®: إنّ ®DivX هو تنسيق فيديو رقمي أنشأته شركة .Inc ,DivX وهو جهاز رسمي مصادق عليه من قبل <sup>R</sup>Certified DivX ّ يشغل فيديو DivX. قم بزيارة الموقع divx.com للحصول على مزيد من المعلومات وعلى أدوات البرامج لتحويل ملفاتك إلى فيديو DivX. معلومات حول ميزة DIVX فيديو عند الطلب: يجب تسجيل هذا اجلهاز املعتمد بشهادة <sup>R</sup>tified Cer DivX ليتمكن من تشغيل أفالم DivX للفيديو عند الطلب )VOD )التي اشتريتها. للحصول على رمز التسجيل اخلاص بك قم بتحديد موقع قسم VOD DivX في قائمة الإعدادات في جهازك. لمزيد من المعلومات حول كيفية إكمال التسجيل انتقل إلى الموقع vod.divx.com. تغطيها واحدة أو أكثر من براءات الاختراع الأميركية التالية: 7,295,673؛ 7,460,668؛ 7,515,710؛ 7,519,274 يتضمن هذا اجلهاز هذه العالمة:

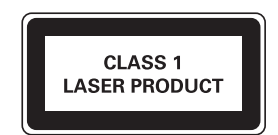

# 2 مشغّل أقراص DVD المحمول

<span id="page-5-0"></span>ً تهانينا على شرائك املنتج ومرحبا بك في Philips ! لالستفادة بالكامل من الدعم الذي تقدمه Philips قم .www.philips.com/welcome في منتجك بتسجيل

### مقدمة

يقوم مشغّل أقراص DVD الحمول بتشغيل أقراص فيديو ّلك رقمية تتطابق مع معيار فيديو DVD العاملي. يخو هذا المشغّل تشغيل الأفلام بنوعية صورة سينما حقيقية وبصوت استيريو أو صوت متعدد القنوات )وفقاً إلعداد القرص والتشغيل(. كما ميكن حتديد مسار صوت ولغات ترجمة وزاوية رؤية مختلفة ) ً باالستناد أيضا إلى قرص DVD). باإلضافة إلى ذلك مكن تقييد تشغيل الأقراص غير الملائمة للأولاد. ّ ميكن تشغيل األقراص التالية على مشغل DVD( مبا في )DVD±RWو DVD±Rو CD-RWو CD-R ذلك

- DVD-Video
- CD يحوي فيديو
- قرص مضغوط صوتي
	- MP3 CD
		- DivX ·
- أقراص حتوي ملفات JPEG

### محتويات الصندوق

حتقق من محتويات احلزمة اخلاصة بك وحددها:

- ّ مشغل DVD محمول
- جهاز التحكم عن بعد
- ّ محول طاقة تيار متناوب ASUC12E-090100 (Philips)
	- ّ محول للسيارة
		- كبل AV
	- دعامة التثبيت للسيارة
		- دليل املستخدم

نظرة عامة حول الوحدة األساسية

<span id="page-6-0"></span>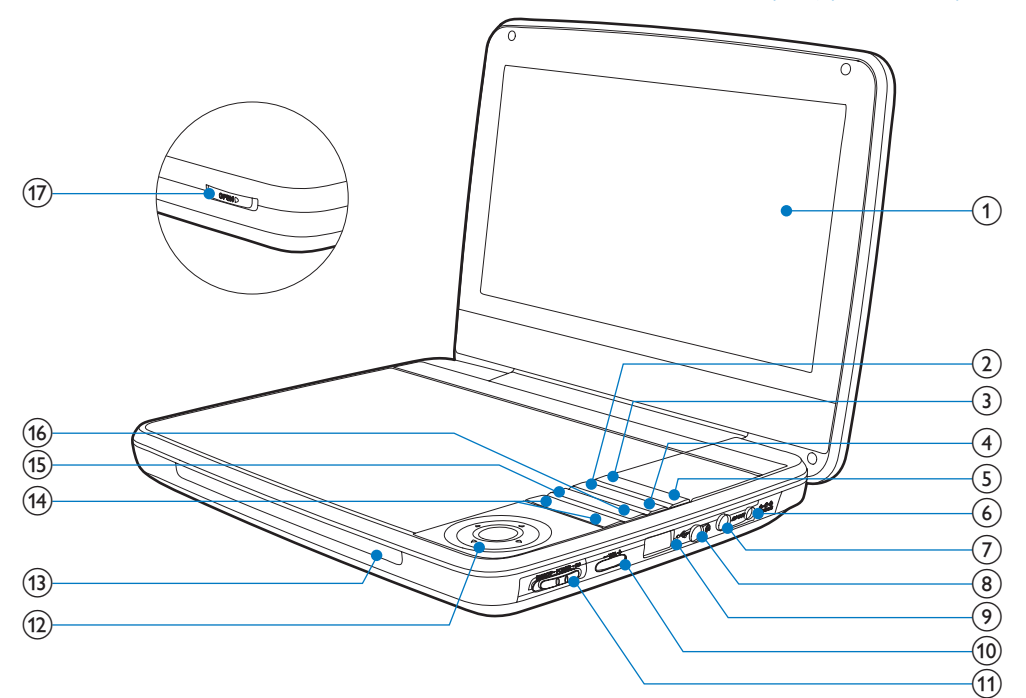

- لوحة العرض  $\bigcirc$
- $OPTIONS (2)$
- الوصول إلى خيارات متعلقة بالنشاط أو التحديد احلالي.
	- SOURCE $(3)$
	- التحول بني DVD وUSB.
		- SUBTITLE  $\overline{4}$
	- حتديد لغة الترجمة في قرص DVD.
		- SETUP $(5)$
- الوصول إلى قائمة اإلعداد أو اخلروج منها
	- $DCIN$   $6$
	- مأخذ وحدة التزويد بالطاقة
		- AV OUT  $(7)$
	- مأخذ إخراج الصوت/الفيديو
- h
- مأخذ سماعة الرأس
	- $\leftarrow \Theta$
- توصيل جهاز تخزين USB.
	- $+$  VOL  $\Omega$
- رفع مستوى الصوت أو خفضه.
	- CHR) OF F · POWER · ON(1)
- تشغيل/ ّ إيقاف تشغيل مشغل أقراص DVD.
	- $\Omega$
	- ّ التنقل عبر القوائم.
		- $\bullet$
	- البحث إلى اخللف/األمام بسرعات مختلفة.
		- $OK$   $\blacktriangleright$   $\blacksquare$
		- تأكيد إدخال أو حتديد
	- ً بدء تشغيل القرص أو إيقافه مؤقتا أو استئنافه.

 $O$ /CHR/IR  $(13)$  مؤشر الشحن/مستشعر جهاز التحكم عن بعد/مؤشر الطاقة.

 $\blacktriangleright$  14 (14)

 التخطي إلى العنوان أو الفصل أو املسار السابق أو التالي.

 $DISC$  MENU  $(15)$ 

- بالنسبة إلى DVD الوصول إلى قائمة القرص أو اخلروج منها.
	- يتيح ذلك تشغيل وضع PBC )عنصر التحكم بالتشغيل( أو إيقاف تشغيله في قرص VCD.
	- يتيح ذلك العودة إلى القائمة بالنسبة إلى اإلصدار 2.0 من VCD أو SVCD في وضع تشغيل عنصر التحكم بالتشغيل.

 $STOP (16)$ 

- إيقاف تشغيل القرص.
	- $\blacktriangleright$  OPEN  $(17)$
	- فتح حجرة القرص

<span id="page-8-0"></span>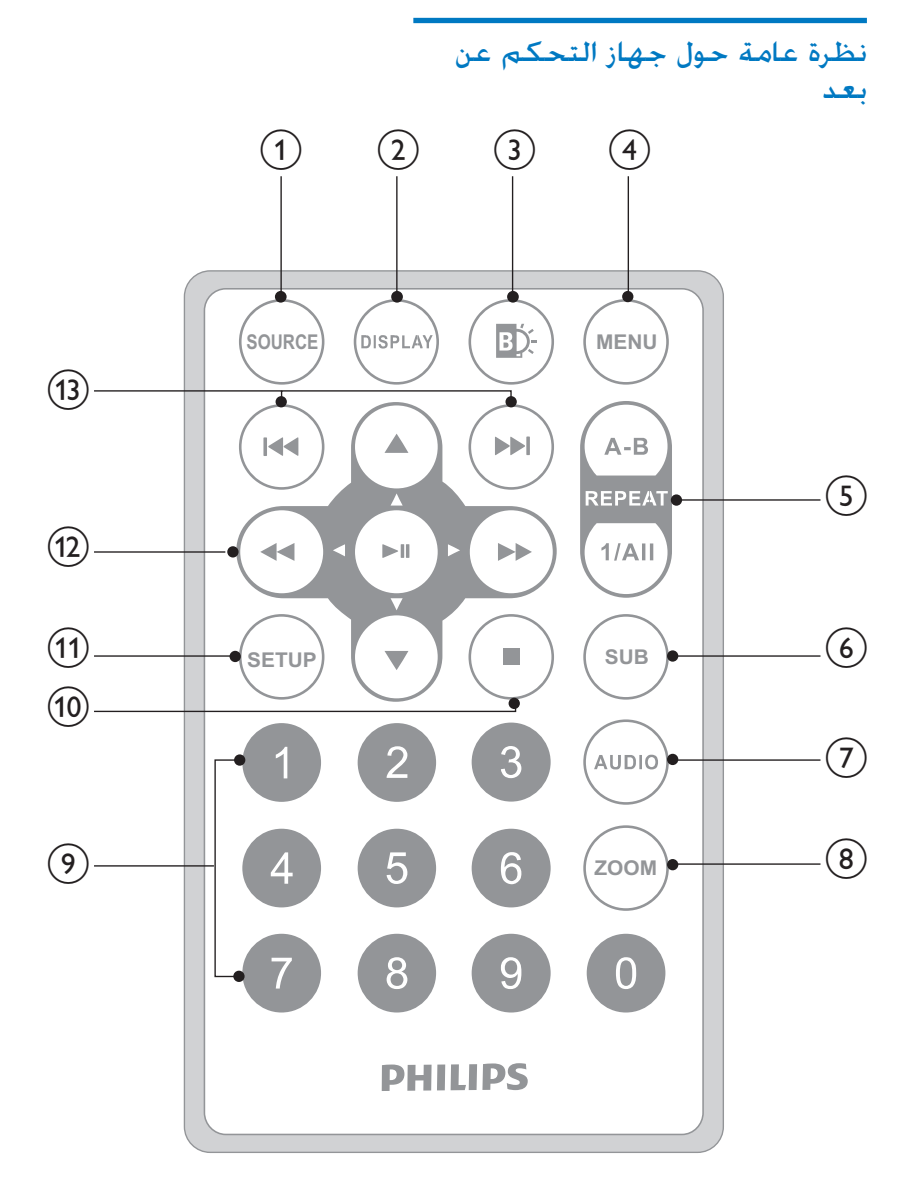

- SOURCE  $(1)$
- التحول بني DVD وUSB.
	- $DISPLAY$   $(2)$
- عرض معلومات التشغيل.
	- $\mathbb{D}(\mathcal{C})$
- ضبط سطوع اإلضاءة اخللفية للشاشة.
- $MENU$   $(4)$
- بالنسبة إلى DVD الوصول إلى قائمة القرص أو اخلروج منها.
	- يتيح ذلك تشغيل وضع PBC )عنصر التحكم بالتشغيل( أو إيقاف تشغيله في قرص VCD.

- يتيح ذلك العودة إلى القائمة بالنسبة إلى اإلصدار 2.0 من VCD أو SVCD في وضع تشغيل عنصر التحكم بالتشغيل.
- يتيح ذلك الوصول إلى قائمة امللف أو اخلروج منها بالنسبة إلى جهاز .USB
	- $A-B$  REPEAT  $(5)$
	- حتديد القسم لتكرار التشغيل.
		- REPEAT 1/ALL
		- تكرار فصل أو مسار أو عنوان
			- $SUB$   $6$
- حتديد لغة ترجمة في قرص DVD.
	- AUDIO  $(7)$
- يتيح ذلك حتديد لغة الصوت في DVD. يتيح ذلك حتديد لغة الصوت في .VCD
	- $ZOOM$   $(8)$
	- التكبير إلى مشهد فيديو أو صورة.
		- $9 0$   $(9)$
		- أرقام الإدخال
- $\blacksquare$  (10)
- إيقاف تشغيل القرص.
	- SETUP (11)
- الوصول إلى قائمة اإلعداد أو اخلروج منها
	- $\blacktriangleright$  44  $\nabla$  $(12)$
	- ّ التنقل عبر القوائم.
		- $\bullet$
	- البحث إلى اخللف/األمام بسرعات مختلفة.
		- $\blacktriangleright$  11  $\bullet$
		- تأكيد إدخال أو حتديد
	- ً بدء تشغيل القرص أو إيقافه مؤقتا أو استئنافه.
		- $\blacktriangleright$  //  $\blacktriangleright$  (13)
- التخطي إلى العنوان أو الفصل أو املسار السابق أو التالي.

<span id="page-9-0"></span>3 الشروع في العمل

### تنبيه

- استخدم عناصر التحكم بحسب تعليمات دليل الستخدم هذا<br>فقط.
	- ً اتبع دائما اإل شادات املذكو ة في هذا الفصل بالتسلسل.

إذا اتصلت بشركة Philips فسيتم سؤالك عن طراز ّ املشغل ورقمه التسلسلي جتد رقم الطراز والرقم التسلسلي في الجهة السفلي من المشغّل. سجّل الأرقام هنا رقم الطراز \_\_\_\_\_\_\_\_\_\_\_\_\_\_\_\_\_\_\_\_\_\_\_\_\_\_ الرقم التسلسلي \_\_\_\_\_\_\_\_\_\_\_\_\_\_\_\_\_\_\_\_\_

### التهيئة (للاستخدام داخل السيارة)

### حتذير

• ّ قم بإ الة مجموعة أدوات التثبيت ومشغل DVD من املقعد عندما ّ ال يكون مشغل DVD قيد االستخدام.

لاستخدام المشغّل في السيارة اربط المشغّل بالجهة الخلفية من مسند رأس المقعد الأمامي.

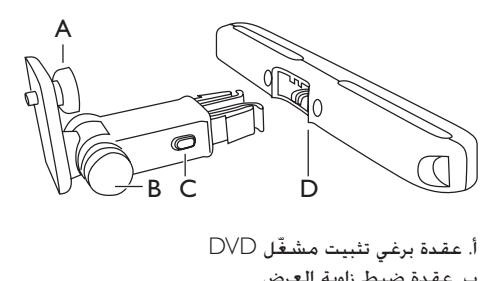

- ب عقدة ضبط زاوية العرض ج. زر خرير الإبزيم د. دعامة تثبيت مسند الرأس
- 1 ّثبت دعامة تثبيت مسند الرأس على مسند رأس المقعد الأمامي

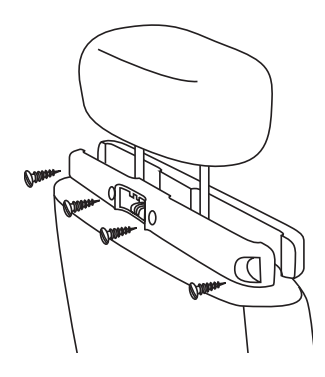

- ضع الدعامة على قضيبي مسند الرأس.  $\bigcirc$ 
	- قم بشدّ البرغي لتثبيت الدعامة على  $\left( 2\right)$ القضبني بإحكام.
- 2 قم بتثبيت دعامة تثبيت DVD بمشغّل DVD<br>الحمول.

### مالحظة

• ّ تضم الدعامة ثالثة ثقوب. استخدم الثقب الذي تريده.

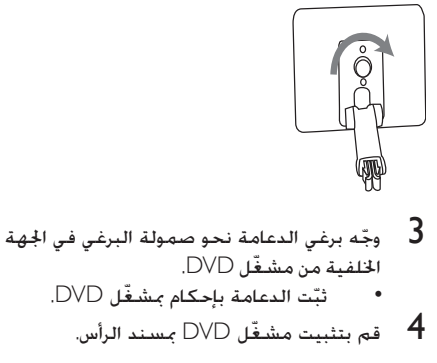

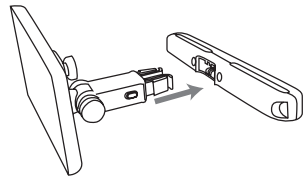

- قم بتثبيت دعامة DVD في دعامة تثبيت مسند الرأس.
	- قم بضبط زاوية العرض  $\,$

<span id="page-10-0"></span>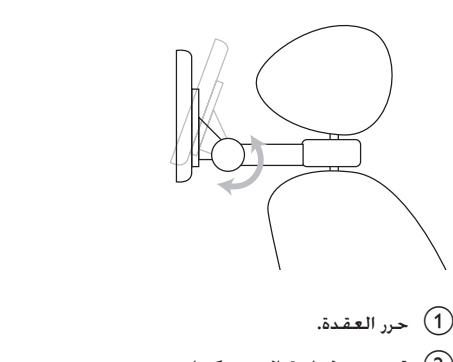

- 
- b قم بضبط زاوية العرض كما تريد.
	- c ّشد العقدة.
- مسند الرأس. و التحرير لتحرير مشغّل DVD من  $\pm$  6 من

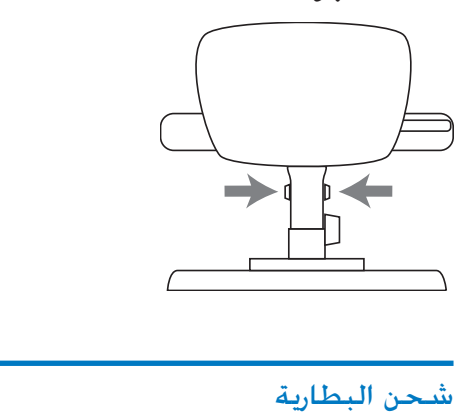

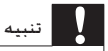

- خطر تلف المنتج. تأكد من أن الجهد الكهربائي لوحدة التزويد<br>• بالطاقة يطابق فيمة الجهد الكهربائي الطبوعة في الجهة السفلى من المشغّل.
- ا لا تستخدم سوى محوّل طاقة التيا المتناوب الذي تم تزويدك به لشحن<br>البطا ية.

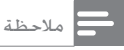

• ّ تقع لوحة النوع في اجلهة السفلى من املشغل.

### لشحن البطارية بطريقة سريعة

اسحب زر OFF•POWER•ON إلى موضع OFF .

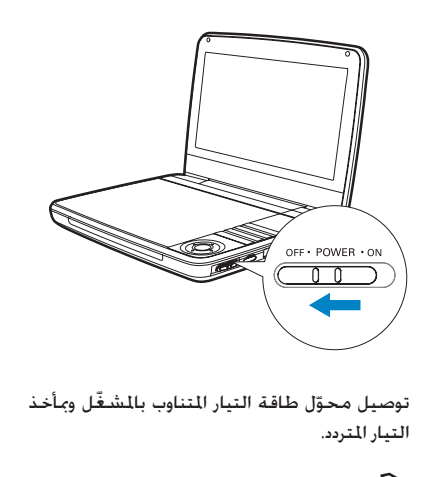

التيار املتردد. <sup>2</sup> ّ

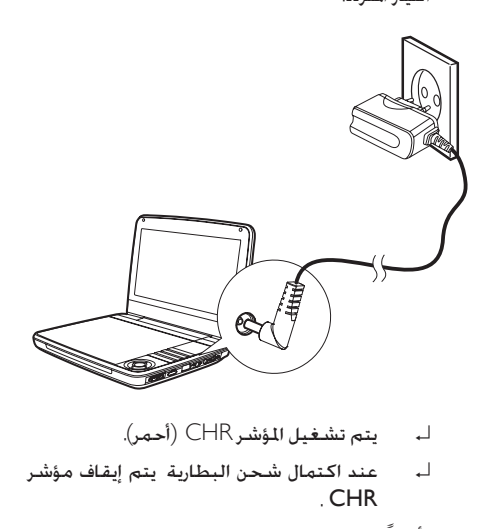

- 
- ↵ عند اكتمال شحن البطارية يتم إيقاف مؤشر . CHR
	- ميكنك أيضاً شحن البطارية خالل التشغيل.
	- ا ً لشـحن البطارية قم بتوصيل محوّل طاقة التيار<br>التناوب التوفّر بالشغّل ومأخذ التيار التردد.

### <span id="page-11-0"></span>تركيب بطارية جهاز التحكم عن بعد

### تنبيه

- \* خطر حدوث انضجا ! أبق البطا يات بعيدًا عن الحرا ة أو أشعة الشمس<br>أو النا . لا ترم البطا يات في النا أبدًا.<br>\* إذا لم يتم استبدال البطا ية بشكل صحيح فسيبر خطر وقوع
	- انفجا . استبدل البطا ية ببطا ية من النوع نفسه أو من نوع مماثل إذا لم يتم استبدال البطا ية بشكل صحيح فسيبر خطر وقوع فقط.
- ختوى البطا يات على مواد كيميائية ويجب التخلص منها بطريقة
	- مادة البيركلو ات قد يكون التعامل بتأن مع البطا ية ضرو يًا. ً للحصول على معلومات ميكن يا ة املوقع /gov.ca.dtsc.www • مادة البيركلو ات - ٍ قد يكون التعامل بتأن مع البطا ية ضرو ي .hazardouswaste/perchlorate

لدى استخدام اجلهاز للمرة األولى:

1 انزع عالمة التبويب الوقائية لتنشيط بطارية جهاز التحكم عن بعد

الستبدال بطارية جهاز التحكم عن بعد:

- 1 افتح حجرة البطارية.
- قم بإدخال بطارية واحدة من نوع 2R2025 مع  $\,$   $\,$ التقيّد بالقطبية الصحيحة  $\left( -/\mathrm{+}\right)$  كما هو مبين
	- 3 أغلق حجرة البطارية

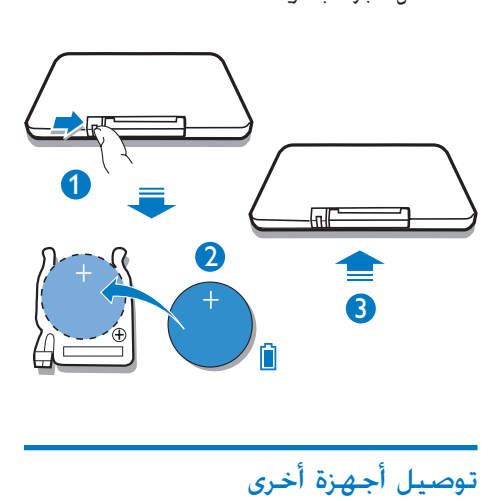

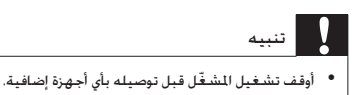

ّ ميكنك توصيل املشغل بتلفزيون أو مضخم إشارة الصوت لالستمتاع بأقراص DVD.

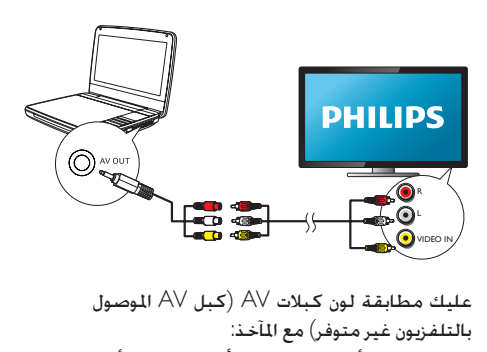

بالتلفزيون غير متوفر( مع املآخذ:

- الكبل الأصفر مخصّص لمأخذ الفيديو الأصفر<br>• الكلمان الأريض مخصّص الْغذي الصفت
- الكبل الأحمر/الأبيض مخصّص لمأخذي الصوت احلمراء/البيضاء.

<span id="page-12-0"></span>4 استخدام ّ المشغل

### التشغيل

اسحب زر ON•POWER•OFF إلى موضع ON .

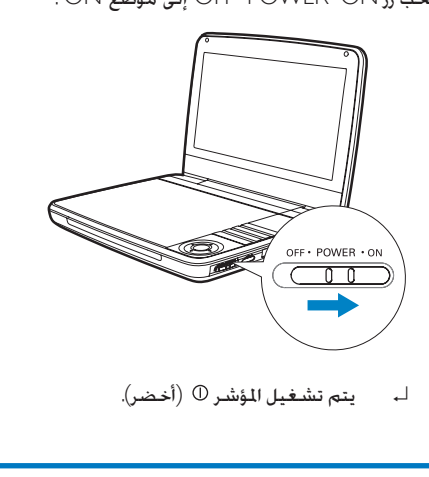

### حتديد لغة العرض على الشاشة

ميكن اختيار لغة مختلفة للنص املعروض على الشاشة.

- ↵ يتم عرض قائمة اإلعداد. <sup>1</sup> اضغط على SETUP.
- General Setup Page --] >  $\sim$  [OSD --] انتقل إلى  $2$ .[Language
	- **3 اضغط على ﴿ لتحديد خيار لغة.<br>4 اضغط على الا للتأكيد.<br>5 اضغط على SETUP للخروج.** 
		-
		-

### تشغيل الأقراص

- 
- <sup>3</sup> اضغط إلى األسفل إلغالق حجرة القرص. <sup>2</sup> أدخل القرص مع توجيه جانب امللصق لألعلى. <sup>1</sup> اسحب OPEN ّ على املشغل.
	-

- لـ يبدأ التشغيل تلقائيًا إذا لم تغلق الحجرة فاضغط على /OK.
- ّ عرض قائمة حدد عنصراً ثم اضغط على إذا مت /OK لبدء التشغيل
	- ً إليقاف التشغيل مؤقتا اضغط على /OK. اضغط مجدداً الستئناف التشغيل
		- إليقاف التشغيل اضغط على STOP مرتني
		- الختيار العنصر السابق/التالي اضغط على أو
	- لبدء البحث ضمن الفيديو/الصوت اضغط على أو مرة أو أكثر.

### التشغيل من جهاز USB

ؘ ميكن تشغيل ملفات DivX VOB 3MP أو JPEG التي مت تخزينها على جهاز تخزين USB.

> ا قم بتوصيل جهاز USB بالمشغّل.  $\!1\,$ ا۔ تظهر قائمة ا<del>ل</del>حتوى

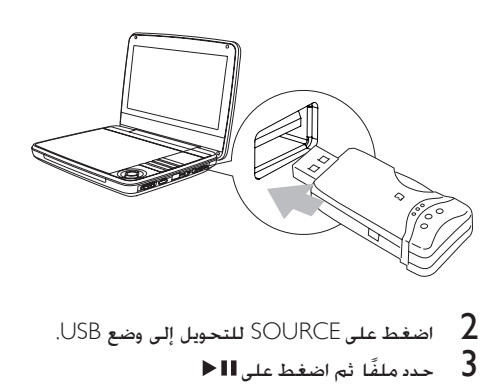

- $\blacktriangleright$  حدد ملفًا ثم اضغط على $\blacktriangleright$ ↵ يبدأ التشغيل
	- $\blacksquare$  إليقاف التشغيل اضغط على  $\blacktriangleleft$

### خيارات التشغيل

- 1 خالل التشغيل اضغط على OPTIONS لتحديد بعض خيارات التشغيل
	- اتبع التعليمات التي تظهر على الشاشة  $\,$

### <span id="page-13-0"></span>قم بضبط سطوع الإضاءة الخلفية للشاشة

مالحظة

• بكنك ضبط سطوع الإضاءة الخلفية للشاشة لتطابق شروط<br>الإضاءة.

### خالل التشغيل اضغط على بشكل متكرر لتحديد خيار.

- $[High]$
- [Normal]
	- $[Dim]$

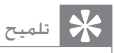

- لتشغيل يدوم لفترة أطول حدد [Dim].<br>• للحصول على أفضل عرض حدد [High].
- 

# 5 ضبط الإعدادات

لتحسني جتربة التشغيل إلى احلد األقصى استخدم SETUP لضبط إعداداتك<br>**1** اضغط على SETUP.

- ا بيتم عرض قائمة الإعداد.
- اضغط على ▼ ▲ لتحديد خيار واضغط على ا $\blacksquare$ <br>للتأكيد.

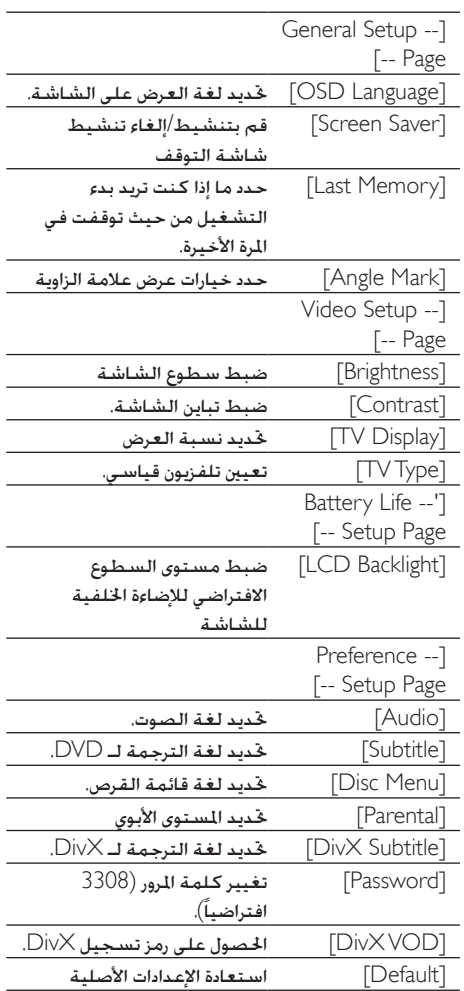

# <span id="page-14-0"></span>6 معلومات عن المنتج

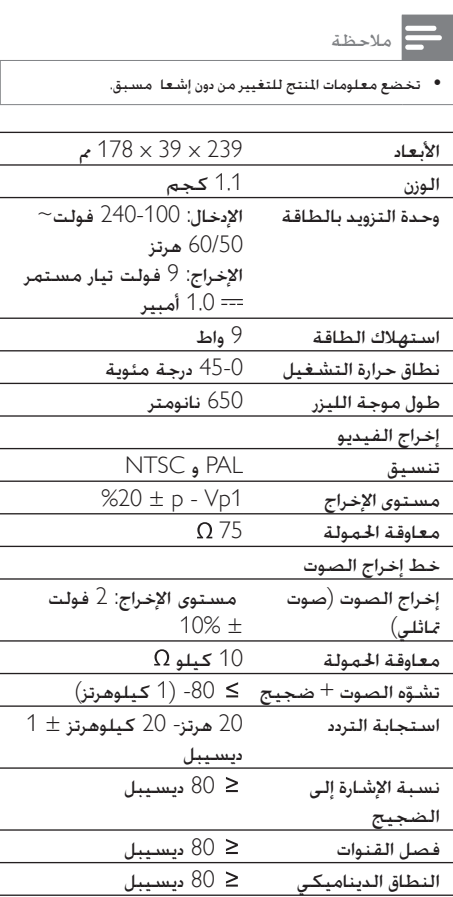

3 اضغط على ♦♦ للعودة إلى مستوى القائمة السابق.<br>4 اضغط على SETUP للخروج.

7 استكشاف األخطاء وإصالحها

### $\Lambda$ حتذير

• خطر حدوث صدمة كهربائية. ً ال تعمد أبدا إلى إ الة الغالف ّ الهيكلي للمشغل.

لكي يبقى الضمان صالحًا لا خَاول إطلاقًا إصلاح المنتج بنفسك. ّ إذا واجهت مشكلة ما أثناء استخدام املشغل حتقق من النقاط التالية قبل طلب اخلدمة وفي حال استمرار المشكلة يمكنك تسجيل المشغّل والحصول على الدعم من .www.philips.com/welcome املوقع

ال توجد طاقة

- تأكد من توصيل قابسي سلك الطاقة الرئيسي بشكل صحيح.
	- تأكد من وجود طاقة في مأخذ التيار املتردد.
	- الشحن. ّ حتقق إذا كانت البطارية املضم نة فارغة من

الصوت غير موجود

- تأكد من توصيل كبل AV بطريقة صحيحة صورة مشقهة
- نظّف القرص نظّف القرص انطلاقًا من الوسط نحو اخلارج بواسطة قطعة قماش ناعمة ّ ونظيفة غير مصنوعة من النسيج الكتاني.
	- تأكد من أن تنسيق إخراج الفيديو في القرص متطابق مع التلفزيون.
- غيّر تنسيق إخراج الفيديو ليتطابق مع التلفزيون أو البرنامج.
	- مت تصنيع شاشة LCD باستخدام التقنية العالية الدقة. لكن بكن رؤية نقاط سوداء<br>. صغيرة و/أو نقاط ساطعة )حمراء زرقاء خضراء) تظهر باستمرار على شاشة LCD. هذه نتيجة طبيعية لعملية التصنيع وال تشير إلى وجود أي عطل.
		- تعذّر تشغيل القرص
	- تأكد من توجيه امللصق املوجود على القرص إلى الأعلى.
	- نظّف القرص نظّف القرص انطلاقًا من الوسط نحو اخلارج بواسطة قطعة قماش ناعمة ّ ونظيفة غير مصنوعة من النسيج الكتاني.

<span id="page-15-0"></span>• حتقق ما إذا كان القرص معطوباً من خالل جتربة قرص آخر.

ال تتم االستجابة جلهاز التحكم عن بعد

- تأكد من خلو املسار بني جهاز التحكم عن بعد والمشـعّل من أي عـوائق.
- ّ على مسافة قريبة وجه جهاز التحكم عن بعد مباشرةً نحو المشغّل
	- استبدل بطاريات جهاز التحكم عن بعد
- ال تعمل الوظيفة لهذا القرص راجع التعليمات اخلاصة بالقرص.

ٌ المشغّل ساخنَّ

 ّ عند استخدام املشغل لفترة طويلة ترتفع حرارة سطحه هذا أمر طبيعي

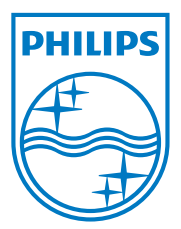

Specifications are subject to change without notice © 2012 Koninklijke Philips Electronics N.V. All rights reserved.

PD9030\_12\_Arabic\_UM\_V1.0

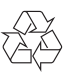